#### **SPA & SPAC QUARTERLY UPDATE MEETING**

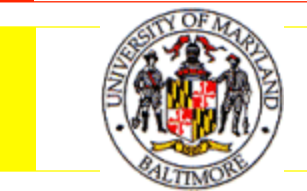

FIRST QUARTER, 2012

## Today's Agenda

- Coeus Reminders and Updates
- ▶ NIH Updates
	- **I** Just-in-Time Information
- ▶ Access to computer systems
	- Coeus
	- eSuRF
	- NIH Commons
	- **NSF Fastlane**
- ▶ Enhancement to SPA Website

## Reminder - Coeus Training for 2012

- ▶ All dates for Award, Aggregator, Budget, and Narrative sessions are scheduled in the Enterprise Training database:
	- http://cf.umaryland.edu/cits\_training/index.cfm
	- If you've taken class and want attend a session for a refresher, please contact Maggi Smith in CITS to be added to a class roster.
- Training is now held **every other month**, with the next training occurring in June.

#### Reminder - Coeus and Fringe Benefits

- ▶ Email from Dennis to RAC List on Feb 21st contained this information
- $\triangleright$  Info is also available on the ORD website at http://www.ord.umaryland.edu/budgetdevelopment/ fringe ben.html
- ▶ The new personnel cost element descriptions in COEUS are now the same as those in eUM

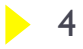

#### Cost Element Table

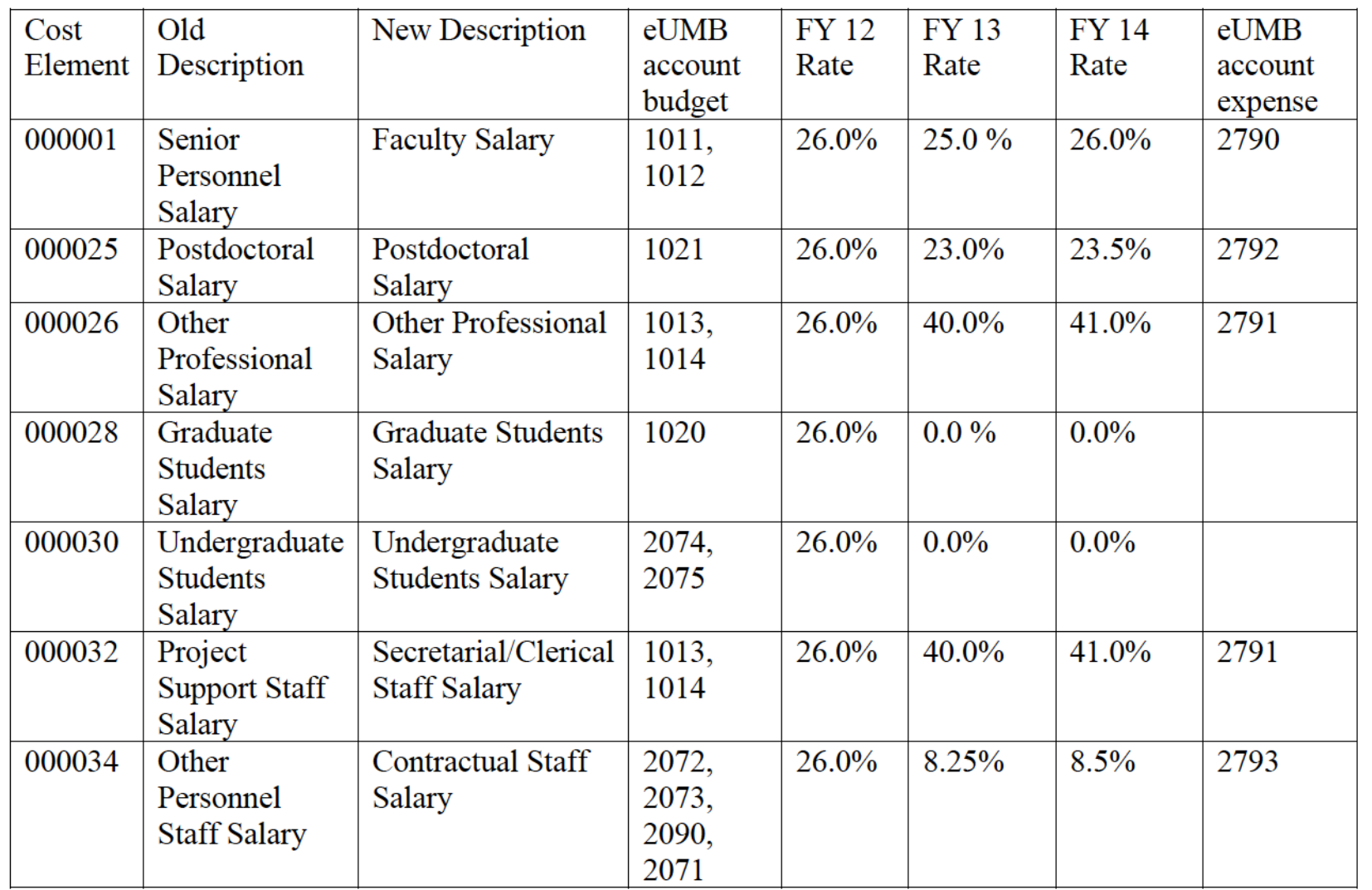

 $5$ 

### Coeus and Fringe Benefits

- If you are working on a proposal that has never been routed or copied
	- Go into the budget and click Edit > Rates (or click on the % icon) and sync the new rates
	- All of the new fringe benefit rates will be sync up to your salaries
- If you are working on a proposal that has already been routed and rejected, or if you have copied a previously approved proposal
	- Highlight each cost element and click on ITEMS > PERSONNEL BUDGET DETAILS (or click on Ironman icon) and delete all listed salary. Click okay & save your file.
	- You need to go into each budget year and do the same within each budgeted salary cost element.
	- After doing so, save your entire COEUS record. Go back to Period 1 and enter the salary cost elements and complete the Personnel budget details.
	- After completing period 1 and saving it, highlight the cost element, then click on ITEMS > APPLY TO LATER PERIODS to create the budget for this cost element through the rest of the periods listed.
	- OR you can create a whole new budget after syncing the rates as mentioned above for a new proposal

#### NIH Update – Just In Time (JIT) Process

- ▶ Most of us have been submitting IIT info electronically via the NIH Commons for quite some time.
	- Now (as of 4/20/12) it's required for us to do so
	- ▶ The PI and/or Department Administrator should enter and/or upload JIT info into the Commons
	- When the info is ready for SPA review and submit, send an email to the SPA Team (or to the individual if it's been previously assigned)
	- ▶ SPA will access the Commons to review and submit

#### NIH Update – Just In Time (JIT) Process

#### **Fiming of submission**

- At least 60 days before the proposed project period start date (or sooner if requested by the IC)
- If we don't submit and they need the JIT, we will receive a request from the NIH

Impact score of 40 or less will receive a standard notice and request for submitting JIT information

- ▶ Note: Score of 40 doesn't reflect any individual IC's payline & will be re-evaluated by NIH along with funding environment in future
- Automated E-mail to the PI 2 wks after release of score indicating the importance of beginning the JIT process, particularly the need to obtain any necessary IRB and IACUC approvals

#### NIH Update – Just In Time (JIT) Process

- $\triangleright$  JIT link will be active within 24 hours after the impact score has been released for ALL applications
	- **This is different than NIH's former practice of only opening the** JIT link for applications receiving impact scores within a certain range.
- Since the JIT link will be available for all applications, we should NOT rely on existence of the link as an indicator of the need to submit JIT information.
- ▶ We will need to rely on the JIT notification email to the PI and/or any specific requests from NIH staff.

#### Getting Access to Computer Systems

- ▶ Coeus Complete the on-line form under the "Forms" header at http://www.umaryland.edu/coeus/tools.html
- $\triangleright$  eSuRF Email Colin Hunter chunter@umaryland.edu
- **NIH Commons/NSF Fastlane** 
	- **Email Colin Hunter chunter@umaryland.edu**
	- **If Colin is not available, Dennis or Amanda can help with NIH** Commons and Dennis can help with NSF
	- ▶ Remember that new faculty need to be "Affiliated" to UMB if they have a user ID from their prior institution. Please take care of this as part of their transfer in, rather than waiting until it becomes urgent.

#### SPA Website Enhancement

# NEW AZINDEX

- ▶ Quick links to commonly needed information
- ▶ Currently 79 Research Administration topics & growing
- ▶ Let us know your topic suggestions (email jclarke@umaryland.edu)
- ▶ Content also being updated
- ▶ Link to Index is on Left Menu, accessible from all other pages
- http://www.ord.umaryland.edu/ord research/alpha.html

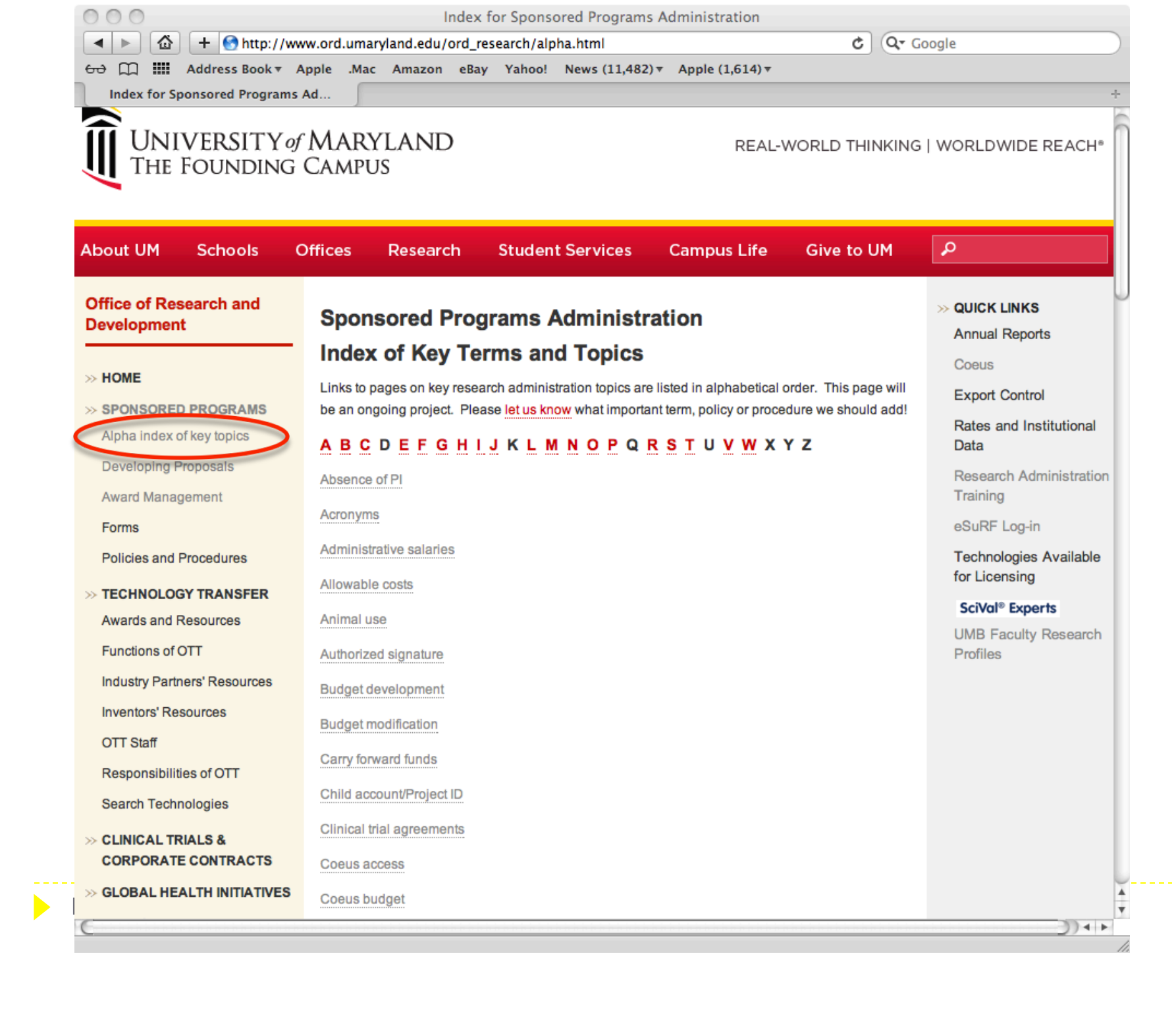

## Questions and Answers

- ▶ This presentation will be available on both the SPA and SPAC websites.
- ▶ Future 2012 Quarterly Meeting Dates, HSF-II Auditorium, 3:00 – 4:30 pm:
	- **July 26, 2012**
	- ▶ October 25, 2012 (tentative)
- **Thank you for joining us today!**